# Skrajšali smo korake masovnih obdelav

Zadnja sprememba 11/09/2020 8:40 am CEST

Pri masovnih obdelavah v vseh menijih programa in v meniju plačilni nalogi smo **skrajšali korake za izvedbo izbranih aktivnosti** in tako pospešili uporabo programa Minimax.

Program pred izvedbo aktivnosti prikaže opozorilo, da se bodo izbrane aktivnosti izvedle. Po novem lahko označimo, da **ne želimo več prikazovanja predmetnega opozorila**. Če polje označimo, program pri naslednji izvedbi masovnih obdelav opozorila ne bo več prikazal, temveč bo brez opozorila izvedel izbrane aktivnosti.

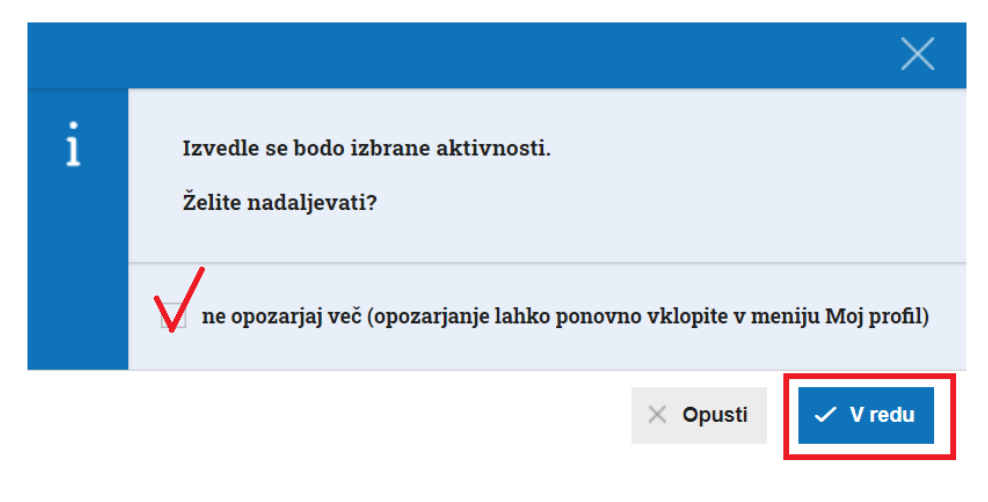

Opozarjanje na izvedbo izbranih aktivnosti v masovnih obdelavah lahko kadarkoli ponovno aktiviramo v meniju **Moj profil** , kjer dodamo kljukico pri polju **Opozorilo pred izvedbo obdelav.**

# $\,\%$ minimax

 $\overline{1}$ 

## Moj profil za uporabnika

Nastavitve dostopa do posameznih organizacij in obdelav znotraj njih lahko urejate znotraj licenc/uporabnikov.

### Osnovni podatki

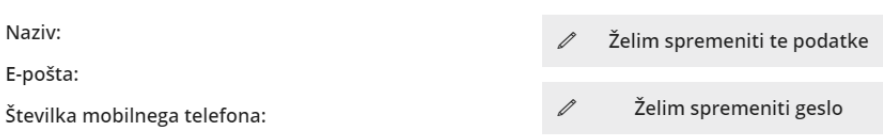

### Nastavitve uporabniškega vmesnika

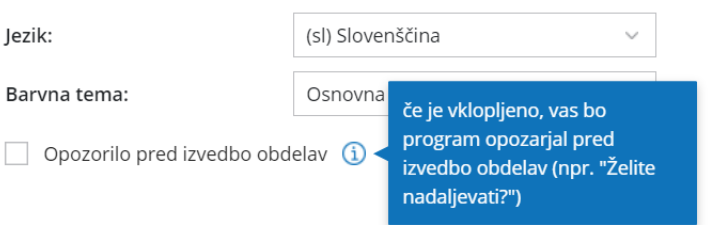